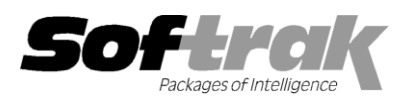

# **Adagio® Invoices 9.0A (2011.03.17) Release Notes**

The most up-to-date compatibility information is on the **Product Compatibility Info** link a[t www.softrak.com.](http://www.softrak.com/)

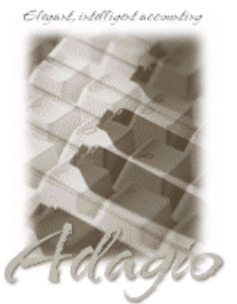

**Upgrade Complexity:** From prior version Difficult  $\blacklozenge$ (Service Pack: Easy <sup>)</sup>

**Adagio**

Crystal Reports® 8.5-B for Adagio BankRec 8.1B (Note 1) DataCare 8.1A, 9.0A GridView 6.8A – 9.0C Inventory 8.1A - 8.1C (Note 1) JobCost 8.1B Lanpak 9.0B - 9.0C Ledger 9.0A – 9.0C MultiCurrency 8.0C - 8.1B

Receivables 9.0A, 9.0B (required Note 1) ODBC 9.0A OrderEntry 8.1C- 8.1D (Note 1) SalesAnalysis 8.1B - 9.0A (Note 1)

#### **Other Products**

MS Office 2003, 2007 MS Windows XP, Vista, Win 7

# **Enhancements and revisions in Adagio Invoices 9.0A (2011.03.17)**

- Compatible with Adagio SalesAnalysis 9.0A. The batch file for retrieval SA contains information for the many new fields in SA 9.0A, including Job, Phase and Category, Item and Customer Report Group, Optional Fields from the invoice header and details, and the IC Item Description (from the invoice, where it may have been edited and thus different from the item description in inventory). The Document Number retrieved in SA is now the full 12 characters rather than only 8 of 12 characters.
- The 'SA Opt. Fields' tab has been added to the Company Profile function if SalesAnalysis 9.0A data is present, allowing you to specify which Optional fields are sent to SA from the invoice header and detail lines.
- The User Preferences function has been updated. The Appearance tab, 'Alphabetically sorted field list' option and 'Exclude Ranges' option have been added.
- Customer (AR 9.0B and higher) and Item filters (IC 8.1C and higher) are supported in the Edit Customer, Edit Items, Customer Inquiry and Item Inquiry functions.
- Optional Fields have been significantly improved with the addition of edit controls to validate optional field entry within and across an Adagio module(s). Users can control whether a text field, combo box or Finder field is used to validate optional field entries. Data can be restricted as to length and case. Fields shared between modules (such as AR Customer optional fields in invoice headers and IC Item optional fields in invoice detail lines) will automatically inherit the same validation rules. Module by module control of field entry and validation is available.
- The Import Invoices function now imports optional fields and supports the 'newer' Optional fields functionality.
- Many new specification codes have been added to the Invoices Designer:

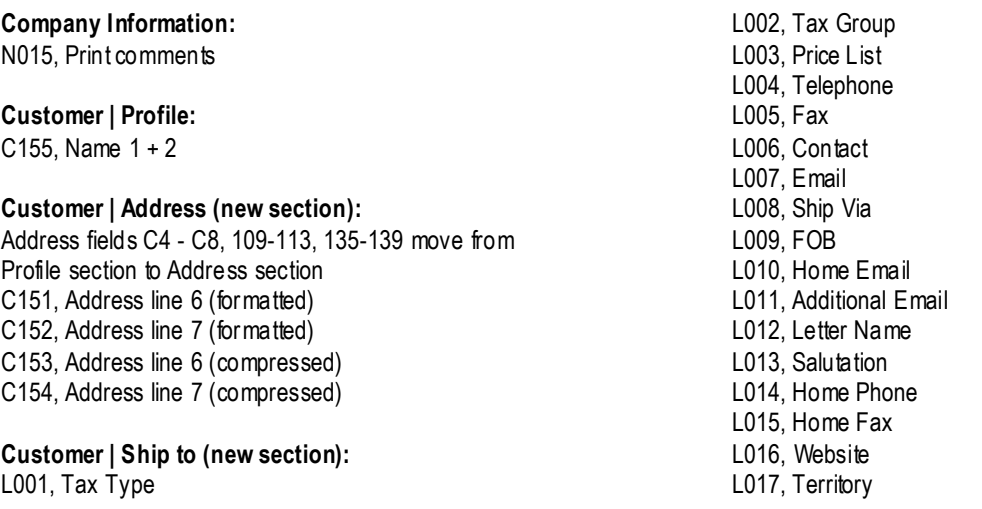

L018, Salesperson L019, Cell Phone L020, Duns Number L021, Ship Location

#### **Batch | Batch Control:**

B010, Batch created by user B011, Batch last date edited B012, Batch last time edited B013, Batch last edited by user

#### **Invoice Header | Bill to:**

E146, Customer name 2 E147, Bill to formatted address E175. Bill to name  $1 + 2$ E171, Bill to address line 6 (compressed) E172, Bill to address line 7 (compressed) E148, Bill to address 1 (formatted) E149, Bill to address 2 (formatted) E150, Bill to address 3 (formatted) E151, Bill to address 4 (formatted) E152, Bill to address 5 (formatted) E169, Bill to address 6 (formatted) E170, Bill to address 7 (formatted) E153, Bill to city E154, Bill to state/province E155, Bill to country E162, Invoices description 2

**Invoice Header | Ship to:** E166, Ship to customer name 2 E176, Ship to name  $1 + 2$ 

E173, Ship to address line 6 (compressed) E174, Ship to address line 7 (compressed) E156, Ship to formatted address E157, Ship to address 1 (formatted) E158, Ship to address 2 (formatted) E159, Ship to address 3 (formatted) E160, Ship to address 4 (formatted) E161, Ship to address 5 (formatted) E167, Ship to address 6 (formatted) E168, Ship to address 7 (formatted) E162, Ship to city E163, Ship to state/province E164, Ship to country

#### **Invoice Header | Payment information:**

Fields E125 - 129 moved from Bill to section to Payment information section

#### **Item | Item:**

D068, Job number D069, Phase D070, Category

#### **Item | IC Specific:**

D061, Line discount (in percent) D062, Unit discount D063, Extended line discount amount D064, I/C Base price in selling unit D065, Extended I/C Base Price D066, I/C Base price D067, Unit price (IC Items) in selling unit

- The Ship to code now respects the setting for Uppercase contacts to codes' option in the Company Profile in Adagio Receivables 9.0B or higher.
- Changing Item Date field on an IC item line in an invoice changed the Item Price back to the default from IC.
- The Item Date field on an line in an invoice now defaults to the session date (as it did in 8.1B and earlier) rather than the invoice date.
- When Historical Invoices are restored and the items no longer exist or are inactive a warning is displayed.
- Invoices was not including Misc Charges in Billings entries sent to JobCost. Misc Charges are sent to JobCost, as Billings, to the Job/Phase/Category set on the Header page.
- If Security prevents access to Edit Customer, then the Customer button should bring up View Customer List. TOO MINOR.
- The Import Invoices function now validates GL Account and Department fields.
- The Invoice Posting Journal could not be printed to a destination of 'File' in Excel format in version 9.0A.
- The Sort by 'Customer number' and Sort by 'Document date' options on the Invoice Posting Journal did not work.
- The Batch Listing for data with retainage had an incorrect home currency Invoice total, Retainage and Net amount, and this caused an incorrect report total.
- Totals for Tax and the document on the Invoices Posting Journal for multi-currency databases printed 0.00 instead of the home currency amount.
- When Adagio Inventory versions prior to 8.1C were used with Invoices 9.0A, if you set 'Show active records only' in the Column Editor for items, all items were hidden and the grid was empty.
- If you searched using the 'Item text' field in the Invoice Search function, although the document was found, it was displayed with missing fields and you receive the error "Unable to find the tax group".

# **Install Changes**

- This version moves toward our goal of a more Windows 7 friendly environment for installation. If you are installing to a mapped network drive that is normally accessible, but you cannot see it during the install when attempting to select a drive or folder, you can now install by browsing to the correct folder using the Universal Naming Convention (UNC), for example  $\langle \text{Im} \rangle$  muserver $\langle \text{Im} \rangle$ . This avoids having to adjust the User Account Control settings, which requires you to restart your computer and temporarily grant Administrative privileges to the user if they are not an administrator.
- This version simplifies installation by removing any consideration of the location of the Report Tables Drive (RTD) by the install and program in virtually all cases. Therefore the install no longer prompts for the RTD.
- The install writes to the master install log file "AdagioMasterInstall.log" in the \softrak\system folder. An entry is written to this log when any full, upgrade or SP for any Adagio module (with a release date of March 2011 or later) is installed. It shows the ve rsion installed and the version being replaced, the name of the Windows user who did the install and the rights for that user. An entry is also written to the log when an updated version of the Adagio Data Source (ADS) is installed, showing the version installed and the version being replaced. This log can be used to quickly determine the install history for all Adagio programs.
- When you select the 'Backup Files' option during an install, the replaced files are now saved in a subfolder named YYYYMMDD i n the BACKUP folder, under the programs destination folder (rather than the BACKUP folder itsel f, where ex tensions need to be changed to .001, .002, etc. when there are multiple versions of the same file).
- The install includes an option allowing you to skip creating entries under Windows Start for cases where you will be manually creating an icon for the user to start Adagio and do not want them starting from Windows Start. During the install, uncheck the option 'Start Menu programs'. This avoids having to delete or change the Windows Start entry that would have been created.
- The install no longer checks the Opportunistic Locking setting (Oplocks) on the workstation.
- The Opportunistic Locking setting (Oplocks) on the workstation is no longer checked when the program is started.
- The System Status function in the Help menu (chksys.exe) no longer prompts you to disable Oplocks. It displays the current Oplocks setting and allows you to change it. The 'Check R/W Status', 'Check Specific Folder' function now supports UNC browse, whereas before you would have had to turn UAC off to use it.
- ◆ SetServerForAdagio and SetReportsTablesDrive utilities have been updated. The latter should virtually never be needed at an Adagio site once any Adagio module dated March 2011 or later has been installed.

## **Enhancements and revisions in earlier versions of Adagio Invoices**

◆ Refer to the Readme help file for details of enhancements and revisions in earlier versions or [Historical Enhancements](http://www.softrak.com/products/reference/ears/index.php) under Products on Softrak's web site.

## **Installing**

To install Adagio Invoices from the Adagio Product CD you need the serial number and install code from the Product Label that came with your CD or from the download email sent to you by Softrak Systems.

If you are installing an upgrade, you need the serial number and install code from the Upgrade Product Label that came with your upgrade CD or from the download instruction email. A previous version of Adagio Invoices should already be installed on your computer before installing the upgrade. If a previous version is not already installed, you can still install the upgrade. After entering the upgrade serial number and install code, you will also have to enter the serial number and install code from a previous version.

**Read the sections 'Upgrading to 9.0A' below before installing an upgrade to 9.0A from an earlier version.** If you already have 9.0A and are only installing a Service Pack you do not need to read the sections below.

If you are installing a Service Pack you do not need to enter a serial number or install code. However, a previous version of Adagio Invoices 9.0A must be installed before the Service Pack can be installed.

To install Adagio Invoices (or an upgrade), insert the CD in the drive. If the install program does not start automatically, run ADAGIO.EXE from the root of the CD. Or, if Adagio Invoices was downloaded, run the program file you downloaded. Once the install program is running you can click the View button for detailed instructions in the Readme help. If Adagio Invoices is installe d on a network, you must also do a workstation install for each workstation running Adagio Invoices. Refer to the manual or "Installing on a network" in the Readme help for instructions.

To install the Adagio Invoices Service Pack, run the Service Pack program and follow the ins tructions on the screen. After installing the Service Pack, a workstation install may be required at each station running Adagio Invoices. To determine if a workstation in stall is required, start Adagio Invoices at the workstation. The workstation install will be automatically started if required. Note: If you are updating multiple applications at the same time, it may be faster to run the all workstation install to update all applications at once on the

> Adagio Invoices 9.0A 3 of 7 IN20110317 29-Mar-2011

station. Refer to "Installing on a Network" in the Readme for instructions.

## **Installing the Service Pack**

If you are installing a Service Pack and you have modified the Open Batches Listing / Archive Batches Listing report (qiinv.rpt placed in the ModRP folder), you will need to redo your modifications in the new version of the report file. If this is not done you will receive an error when you print these reports, such as "Error:120 Lookup item not found :: Formulas.Name:=SignOndate".

## **Upgrading to 9.0A – considerations before installing the upgrade Upgrade Complexity: Difficult ♦**

Adagio Invoices 9.0A is a major upgrade, containing many changes and new features. It is very important to review the informa tion below before installing an upgrade from earlier versions.

Note 1: Adagio Invoices 9.0A requires Adagio Receivables 9.0A or higher. The following modules (if used) must be at the version indicated, or higher.

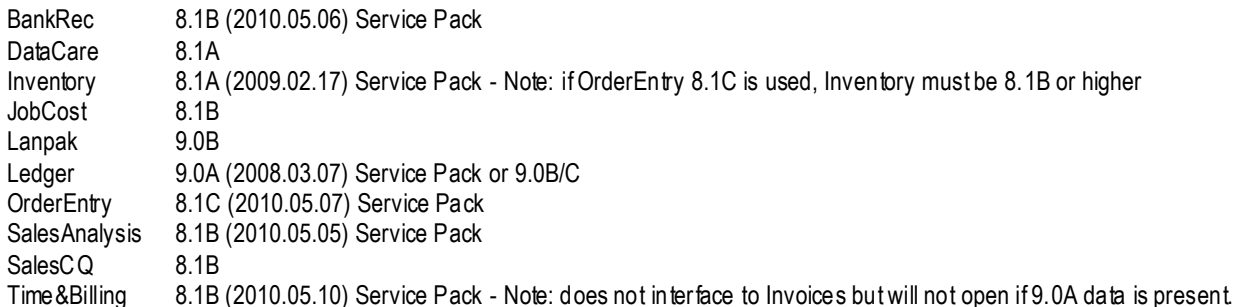

**Do not install this upgrade until you are certain you have the upgrade versions required above available to install.** The upgrades to the other modules may be installed before or after installing the Invoices upgrade.

Adagio Invoices 9.0A requires Adagio Lanpak to be version 9.0B or higher. **Do not install this upgrade before you have installed Lanpak 9.0B if you require multiple users in Adagio Invoices.** If you have any prior version Lanpaks installed but no 9.0B Lanpaks the Adagio Invoices install will warn you.

Note: Adagio Invoices 9.0A is compatible with Adagio JobCost 8.1B. However, Adagio Invoices transactions cannot be viewed in Edit/ View Customer functions in Adagio JobCost. Future releases of Adagio JobCost will support this.

Adagio Invoices requires Adagio MultiCurrency 8.0C or higher when used with a multi- currency database.

Before installing the new version you should perform a Data Integrity Check of your database(s) at your current version to ensure there are no integrity errors.

# **Upgrading to 9.0A – installing the upgrade**

Adagio Invoices 9.0A will be installed to the \softrak\invoices folder. Previous versions were installed in \softrak\qiwin.

When installing an upgrade to 9.0A you can delete (uninstall) the previous version (8.1B or older) or leave it installed. If the install detects a prior version, it will ask you if you want to remove it.

In most cases users will not need the previous version. This is unlike for Ledger 9.0A where the previous version was needed in some cases to adjust prior year backup databases in the pre-9 version before retrieving them. However, if you have databases for multiple companies and do not want to convert them all at the same time you may want to leave the previous version installed.

Note: If you run an old version of Invoices on the same machine as 9.0A, there can be some unexpected affects on screen sizes and positions, and on grid, finder and smart finder settings, as these settings will be shared by both versions. If you are running on a network, help will not be available for Invoices 8.1A or 8.1B – the help window will show "Action canceled".

Uninstalling the previous version removes everything from the program folder \softrak\qiwin that got installed but leaves everything else that you may have created manually, including the CustomRP, ModRP and Views folders.

The install checks that you have the required versions (as listed in the section above) and displays a warning if the version you have is not compatible. You may proceed as long as you have the required compatibility upgrades to the other modules and are prepared to install them after completing the installation of Invoices 9.0A.

The upgrade install cannot change any custom icons you may have created to launch Invoices and they will continue to run your previous version if it was not uninstalled or will display a "missing shortcut" error if it was uninstalled. You must change these icons manually to run Invoices from \softrak\invoices\invoices.exe.

# **Upgrading to 9.0A – converting your database**

Earlier versions of Adagio Invoices must be converted for use with 9.0A. You do not need to post batches or clear posting journals in Invoices before converting your data.

Adagio Invoices 9.0A requires Adagio Receivables 9.0A or higher. You must convert your Receivables data to 9.0A before converting your Invoices data. Before installing and converting Receivables to 9.0A be sure to read the Receivables 9.0A release notes or readme sections on upgrading.

To start the conversion, open your current database that used your previous version of Adagio Invoices. A warning is displayed indicating the database will be converted and a backup must be made. The program allows you to make a back up at this time, before proceeding with the conversion.

Adagio Receivables 9.0A supports "formatted addresses" – it maintains separate fields for City, Province/State and Country, whereas in previous versions this information was contained in free-formatted address lines. Receivables allows you to use formatted or unformatted addresses. Invoices 9.0A also supports formatted addresses and allows unformatted addresses. The conversion will ask if you want to format addresses in Batches and in History. Generally if you use formatted addresses in Receivables you will want to use formatted addresses in Invoices. For further information on formatted vs. unformatted addresses refer to the Receivables documentation.

**The conversion to 9.0A could take a significant period of time** on databases with a large number of invoices in history over a network. For large databases, you may want to copy your database to a local machine, convert the data, and then copy it back. The conversion on a local drive could be 10 times faster or more. We strongly recommend you contact your Adagio dealer or consultant for assistance with this procedure.

Note: If the conversion is aborted or does not complete for any reason you must restore your backup. Before restoring your ba ckup you MUST first delete the Invoices data files (QI<sup>\*</sup>.ddd, where ddd is your company data file extension). Failure to delete the se data files before restoring your backup will result in future problems and database corruption. In general you must always delete the ex isting database before restoring a backup and be certain your backup is viable before deleting the database.

# **Upgrading to 9.0A – after conversion**

After converting you may need to adjust or correct addresses in some invoices in current and archive batches. If you elected to format addresses on conversion, you should check the resulting address changes to ensure they are correct. Use the Column Editor, Smart Finder or GridView as a fast way to check addresses. For further information on formatted vs. unformatted addresses refer to the Receivables documentation.

Import / Export templates have been added. The old style import / export functions for the set import file structure found in earlier versions have been removed. There are seven default templates. The 'Invoices 7 - Legacy format Default' template will import the old format file (QIIMPORT) in use at existing sites, including supporting the Customer Type (C1, C2), Text Type (T1,T2) and Detail Type (D1, D2) codes to indicate how the fields are to be imported.

The program folder moves to \softrak\invoices for version 9.0A. Previous versions of Adagio Invoices are installed to \softrak\qiwin. Likewise, the program filename changes to Invoices.exe whereas previous program versions were named qiwin.exe.

The Windows Start list entry for version 9.0A will default to 'Invoices 9'. The Windows Start list entry for earlier versions defaulted to "Invoices", and this entry will be left on your start list unless you uninstalled the earlier version. Use the new entry for Invoices 9. When installing an upgrade **you should change any icons on your desktop or in desktop folders to run Invoices using the new program name and folder (see above paragraph).** If you open Invoices 9.0A data with an older version of Invoices, you will see a message such as "The Q/I data is not compatible with this version of Adagio Invoices". This indicates you need to change your icon.

Settings made in the Column Editor to grids, finders and smart finders for previous versions of Invoices may need to be redone or adjusted for Invoices 9.0A.

Adagio Invoices 9.0A uses new a new Crystal Reports for Adagio tables QIW90 and QIB90. Custom reports for these files should be updated to use these new tables. You must also recreate any of the standard reports shipped with Adagio Invoices that you have modified. Likewise, GridView views will need to be adjusted. Refer to the section 'Upgrading to 9.0A – converting custom reports and views' below for further details.

Existing Invoice and Credit Note specification files will work as is but you may want to adjust them to use the new formatted address fields and take advantage of new specification fields. If your specifications use the plain address fields (ex. E3 - E6) rather than the compressed or formatted address fields, you should verify the address is printing on invoices and credit notes the way you require.

Adagio Invoices 9.0A is not compatible with Quik Invoice Plus for DOS. However, Adagio Invoices 9.0A will convert Quik Invoice Plus databases. **NOTE: Opening an Adagio Invoices 9.0A database with Quik Invoice Plus for DOS corrupts the database.** To prevent this, installing Adagio Invoices will rename the Quik Invoice Plus for DOS program directory from \QIASP to \QIASP.renamed.

Old formats such as Lotus, Dbase and Clipper that are almost never used any more have been removed from import / export templ ates,

leaving Excel, ASCII CSV (Delimited), ASCII Fixed Length and PSV Delimited. You should make arrangements now to migrate your import/export file to one of the supported formats. The old formats may be manually turned back on for sites that need them by editing \softrak\invoices\invoices.ini and adding section format lines as required:

[Import/Export Formats] Lotus 123 ( Version 1.0 - 2.x)=1 Lotus 123 ( Version 3.0 - 5.0)=1 dBase III & IV=1 FoxPro (all versions)=1 Clipper (all versions)=1 Symphony (Version 1.0,1.1)=1 Quattro Pro (Version 1.0 - 6.0)=1

The Cash Batch Inquiry function found in earlier versions has been removed.

## **Upgrading to 9.0A – after conversion from 8.1A or lower**

If you are upgrading from Invoices 8.1B you do not need to read this section.

The Previously Opened database list is saved by Adagio User rather than for all users starting with Invoices 8.1B. The first time an existing user or a new user logs into Adagio Invoices they will be asked "Would you like your historical company access list set up?" Answer yes to have Invoices add all entries from the Previously Opened list from your prior version. It is no longer possible for all users to share the same Previously Opened list.

Salespersons are now entered in Receivables rather than Invoices (or OrderEntry). Existing Salespersons in those modules are converted for use by Receivables 9.0A.

Ship-to Address are now maintained in Receivables and are entered in the Customer in Receivables rather than in Invoices (or OrderEntry). Existing Ship-to Addresses in those modules are converted for use by Receivables 9.0A. A separate Edit Shipping Address function remains available in Invoices to allow users access without allowing them to edit customers. The Ship-to Address code increases in size from 3 to 6 characters. Note: If you use OrderEntry as well as Invoices, see the OrderEntry 8.1C Relea se Notes or Readme for details on how Ship-to Addresses from both OE and IN are converted and transferred to Receivables.

The Territory field increases from 2 to 6 chars.

Adagio Invoices 9.0A uses new Crystal Reports for Adagio tables QIW90 and QIB90. Custom reports for these files should be updated to use these new tables. In addition, reports referencing the Territory or Ship-to codes must be updated. Likewise, GridView views referencing these fields will need to be adjusted. Refer to the section 'Upgrading to 9.0A – converting custom reports and views' below for further details.

## **Upgrading to 9.0A – converting custom reports and views**

#### **Reports**

If you have modified any of the standard reports installed by Adagio Invoices, you will have to redo those modifications for Invoices 9.0A. Modified reports are files with an .rpt ex tension that you copied from \softrak\qiwin\StandardRP to \softrak\qiwin\ModRP and modified using Crystal Reports for Adagio. Your modified reports from your prior version will be copied to the folder \softrak\invoices\ModRP.priorversion. Re-modified reports must be placed in \softrak\invoices\ModRP.

Installing the Invoices 9.0A upgrade does not delete your original modified reports in \softrak\qiwin\ModRP, even if you uninstall your prior version. When you are certain these reports are no longer needed, you can delete the \softrak\qiwin\ModRP folder.

Custom reports created in Crystal Reports for Adagio for earlier versions of Invoices should be modified or recreated for use with Invoices 9.0A databases in most cases. Your custom reports from your prior version will be copied to the folder \softrak\invoices\CustomRP.priorversion. Recreated custom reports must be placed in \softrak\invoices\CustomRP. Installing the Invoices 9.0A upgrade does not delete your original custom reports in \softrak\giwin\CustomRP, even if you uninstall your prior version. When you are certain these reports are no longer needed, you can delete the \softrak\qiwin\CustomRP folder.

The Crystal tables for 9.0A are "QIB90" (Invoice and Archive Invoice batch tables) and "QIW90" (all other tables). They replace 'QIB81' and QIW80' from earlier versions.

The structure of the history has changed slightly. The fields in the QIW80 History Headers 2 table have been added to the primary history header table QIW90 History Headers. Any custom Crystal reports will have to be adjusted or recreated.

The "Installed only" method of selecting tables for Adagio when defining reports in Crystal Reports for Adagio using ADAGIO.S SI to find your database is not supported for Invoices 9.0A. Find your database by the alternate method of searching for the Invoices company profile (global) file "QIGLOB" instead. Existing reports are not affected by this change.

**Views**

GridView views created for earlier versions o f Adagio Invoices should be recreated using tables from "Adagio Invoices 9.0A". GridView 9.0A and higher has the ability to convert existing views to a new table.

GridView views created for earlier versions of Invoices should be converted or recreated for use with Invoices 9.0A databases in most cases. Views from your prior version will be copied to the folder \softrak\qiwin\Views.priorversion. Recreated views must be placed in \softrak\qiwin\Views. Installing the Invoices 9.0A upgrade does not delete your original views in \softrak\qiwin\Views. When you are certain these views are no longer needed, you can delete the \softrak\qiwin\Views folder.

The structure of the history has changed slightly. The 'Q/I History Header Mas ter' and 'Q/I History Header Comp' tables are no longer needed. All fields are contained in the 'Q/I History Header' ta ble. The 'Q/I History Detail 68' is replaced by the 'Q/I History Detail' table.